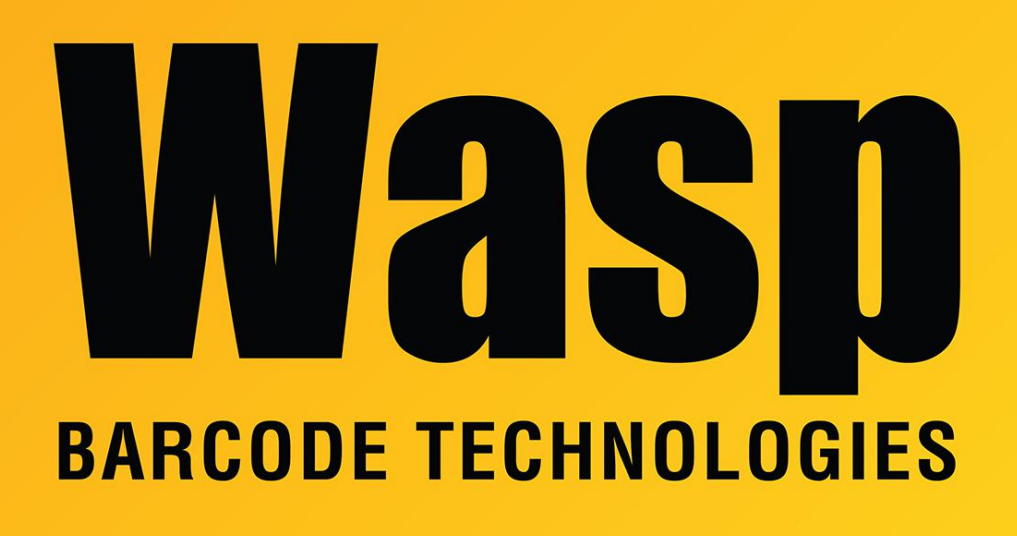

[Portal](https://support.waspbarcode.com/) > [Knowledgebase](https://support.waspbarcode.com/kb) > [Software](https://support.waspbarcode.com/kb/software) > [BarcodeMaker: How to create barcodes in Crystal](https://support.waspbarcode.com/kb/articles/barcodemaker-how-to-create-barcodes-in-crystal-reports-version-12-2) [Reports version 12](https://support.waspbarcode.com/kb/articles/barcodemaker-how-to-create-barcodes-in-crystal-reports-version-12-2)

## BarcodeMaker: How to create barcodes in Crystal Reports version 12

Scott Leonard - 2023-01-20 - in [Software](https://support.waspbarcode.com/kb/software)

When using Crystal Reports version 12, the BarcodeMaker provided UFL doesn't work out of the box.

Download and extract the linked file to C:\Program Files\Wasp Technologies\BarcodeMaker. <https://dl.waspbarcode.com/wasp/supportfiles/kbimages/barcodemaker/cruflwasp.zip>

Click Start, Run, and enter this command, including the quotes:

regsvr32 "C:\Program Files\Wasp Technologies\BarcodeMaker\CRUFLWasp.ocx"

After that, the barcode functions will be available in the Visual Basic UFL section in the Additional Functions in Formula.